# **How to Select OnlineOpen** (Payment Covered by Institution or Funder) **on Wiley Author Services**

INITIATE

REVIEW

CONFIRMATION

### **Step 1: Sign in**

**OnlineOpen** is an open access option that allows you to share the final version of your article immediately on publication.

Visit our [Institutional & Funder Payments](https://authorservices.wiley.com/author-resources/Journal-Authors/licensing-open-access/open-access/institutional-funder-payments.html) page to find out what type of article publication charge (APC) coverage is available from your institution.

Once you have selected your affiliation, this will be verified later by your university/institution and Wiley.

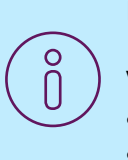

#### **Please note:**

For authors affiliated with a VSNU or KEMÖ institution, open access APCs will be covered at no additional cost to the institution

WILEY

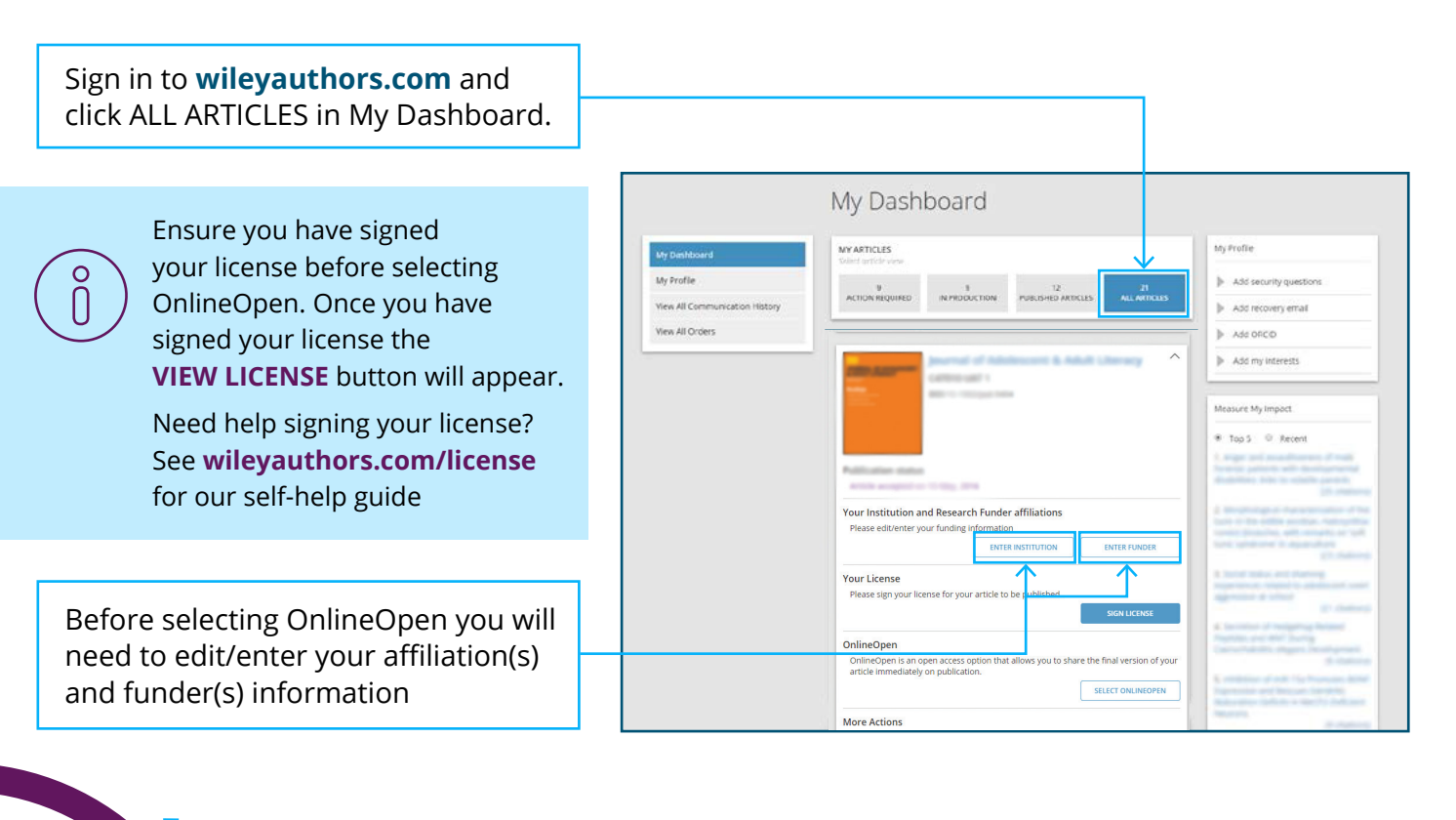

### **Step 2: Select Institution**

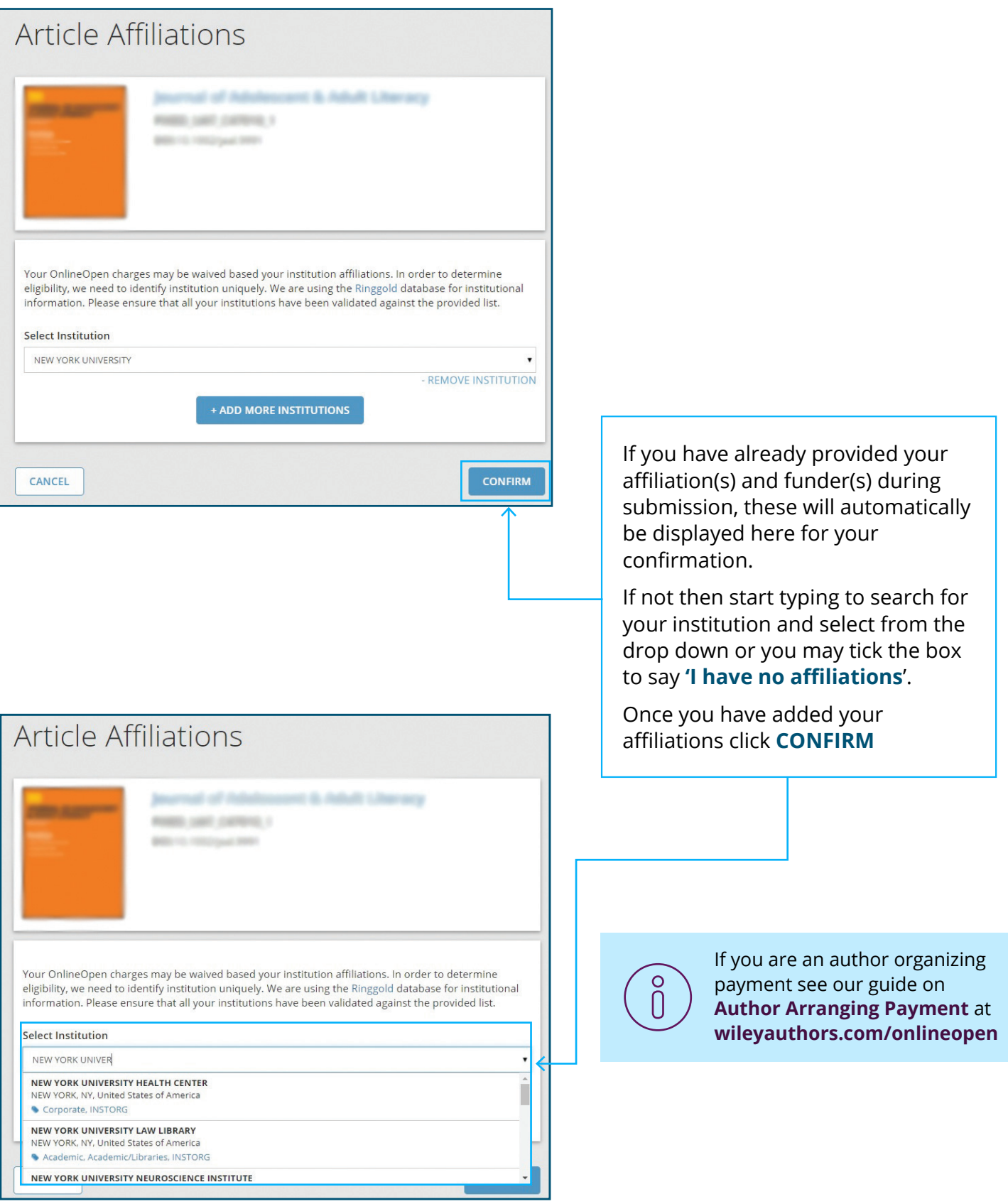

 $\Box$ 

#### **Step 3: Select Funder**

Start typing to search for your funder and select from the drop down or you may tick '**I have not received any funding**'. If required you can add multiple funders at this stage

Enter your **Grant Number** and **Grant Recipient** if applicable. **Grant Number is a required field**. If you do not have a Grant Number, please enter "N/A".

Once you have entered all funder(s) and grant details, click **CONFIRM**

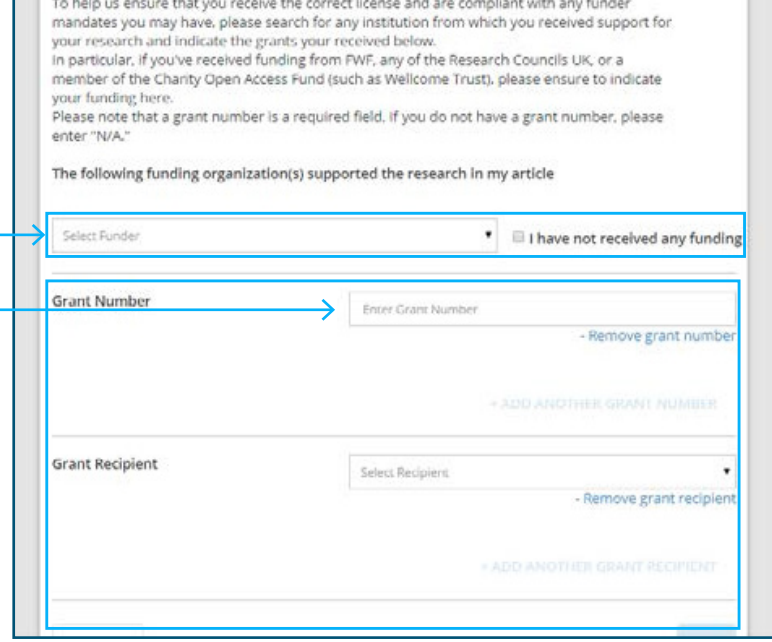

#### **Step 4: Select OnlineOpen**

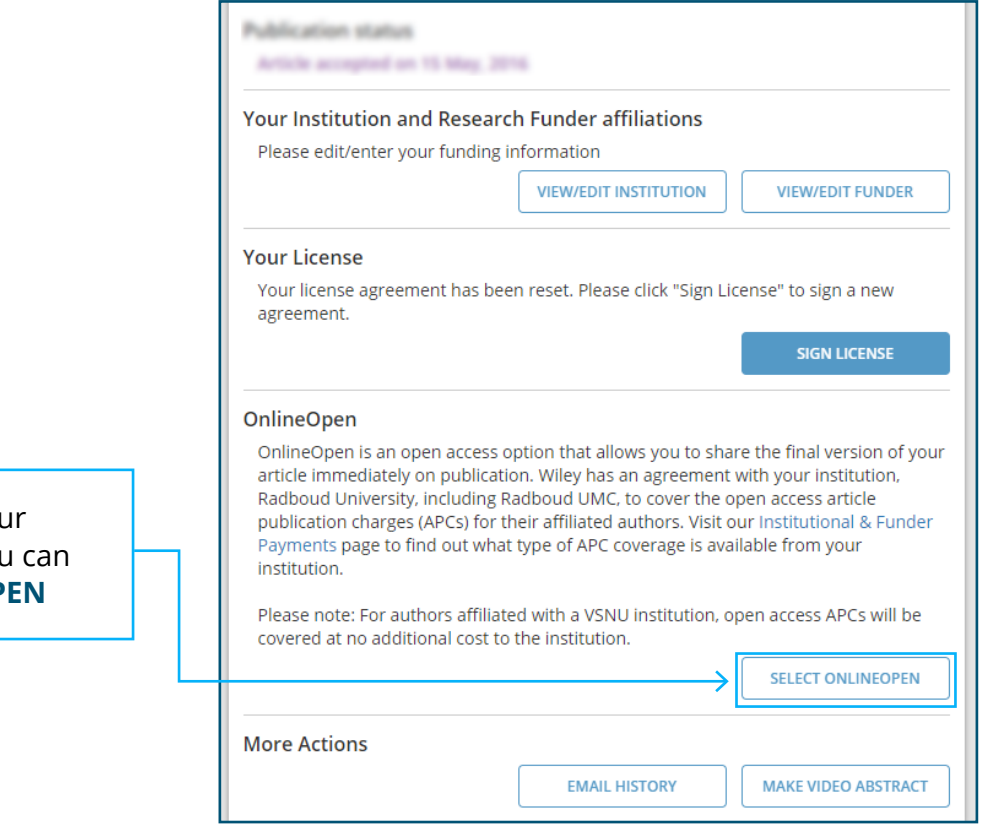

Once you have confirmed you affiliation(s) and funder(s) you then click **SELECT ONLINEOP** 

The institution that you are requesting to cover the article publication charge should already be selected for you, but if not, use the drop down menu to search for and select your affiliated institution

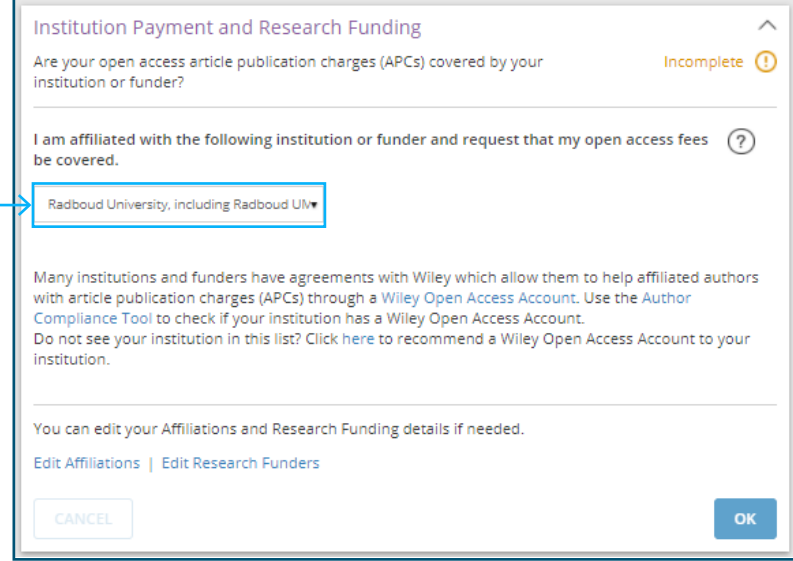

#### **Step 5: Contact Information**

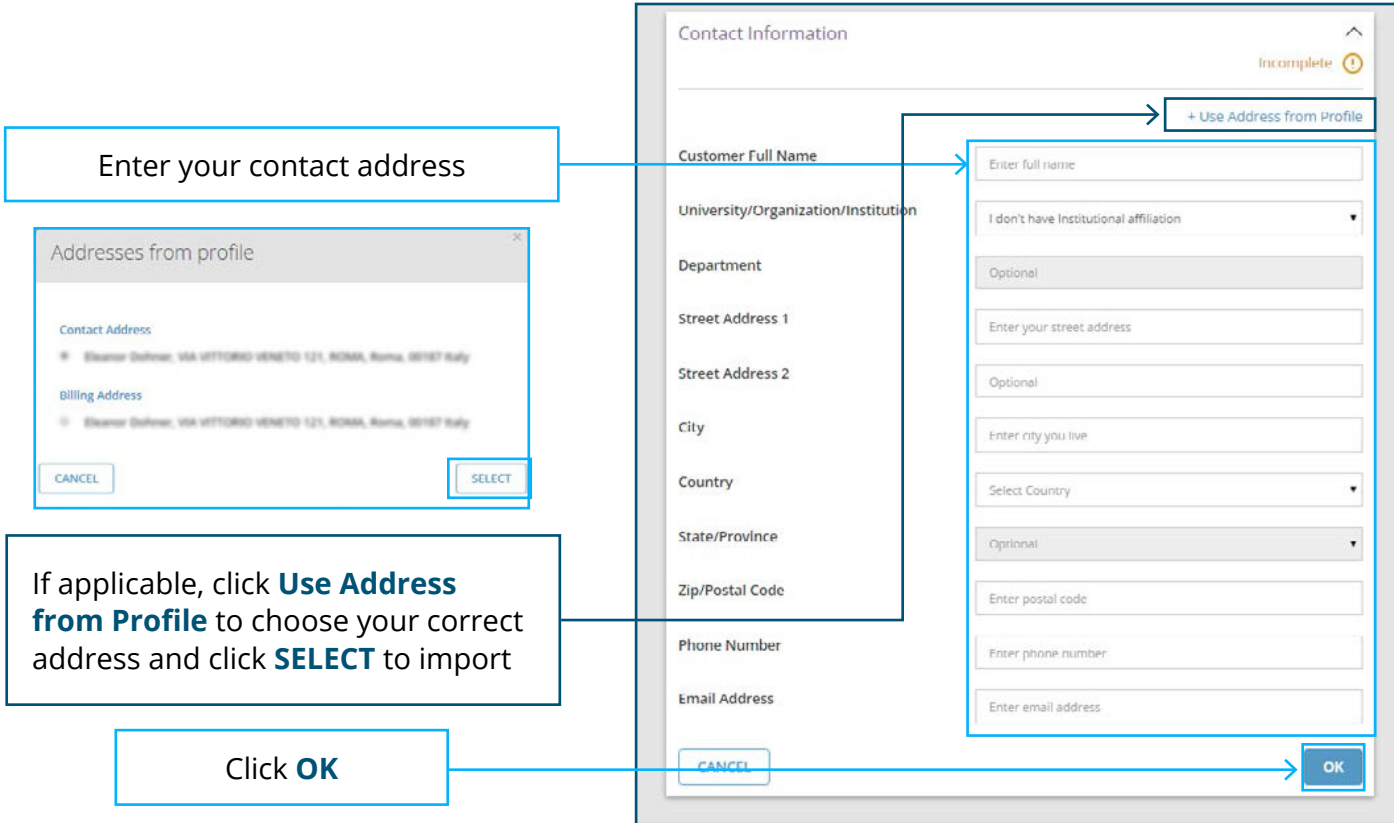

## **Step 6: Ready to Save and Preview**

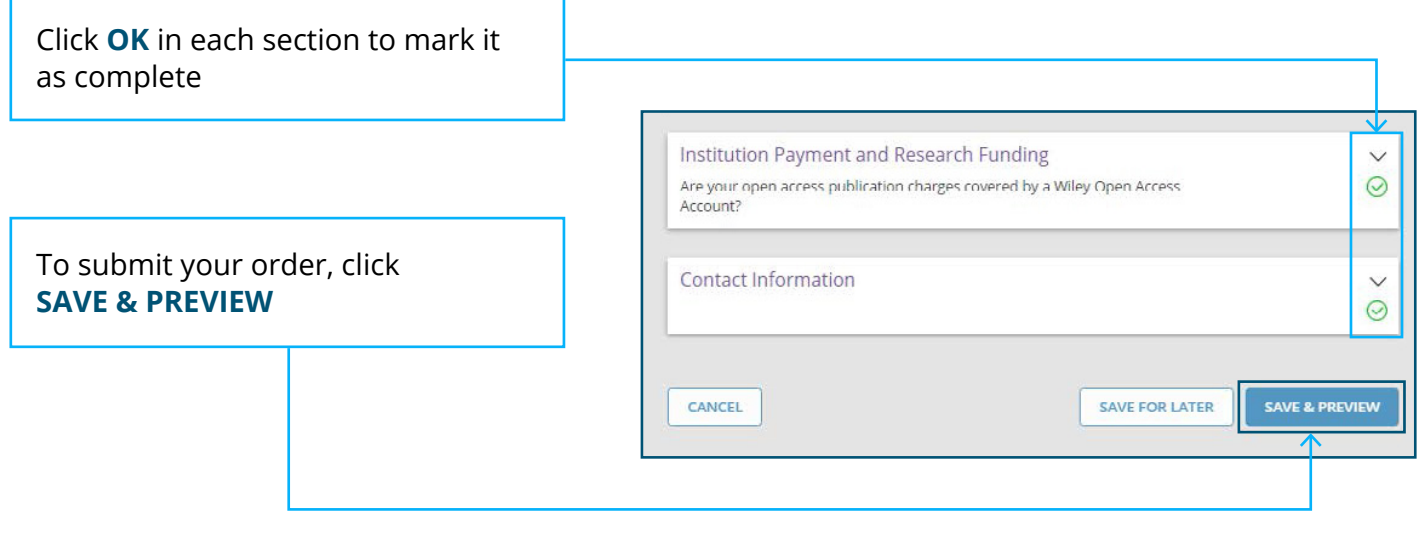

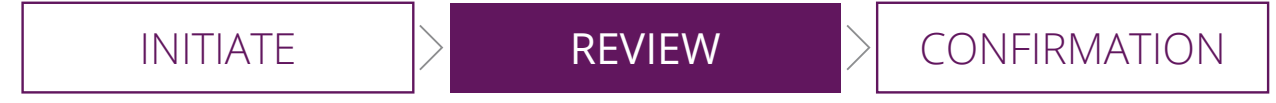

### **Step 7: Review**

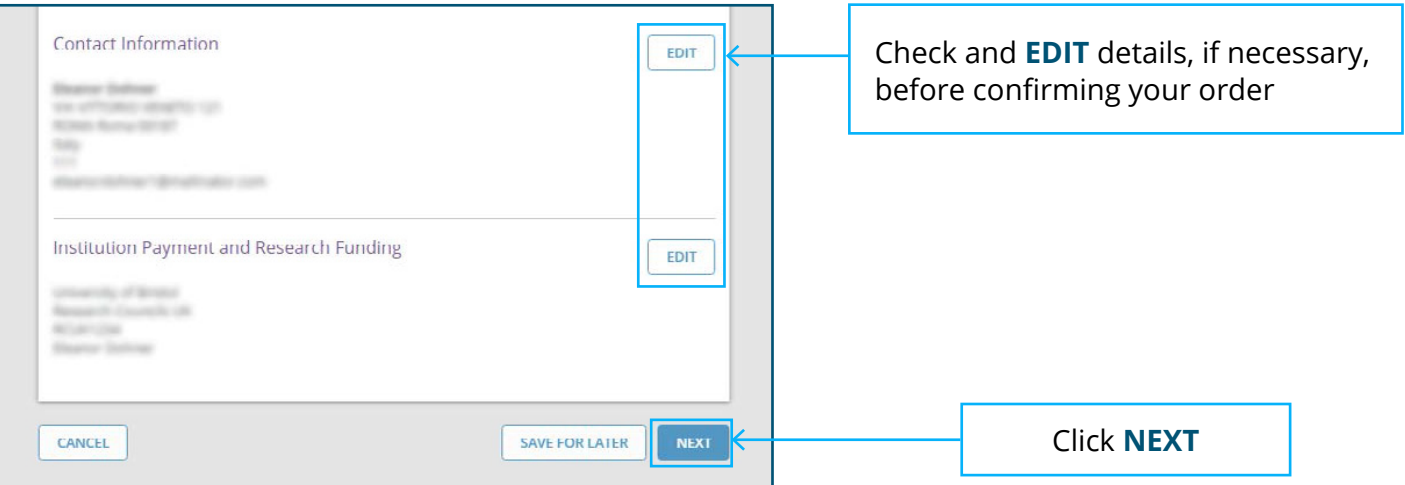

### **Step 8: Confirmation and Support**

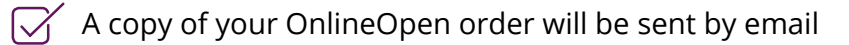

- $\sqrt{\phantom{a}}$  A copy is available in My Dashboard
- $\alpha$  Contact us for any help at wileyauthors.com/help
- $\sqrt{\phantom{a}}$  Check out what other actions are waiting for you in My Dashboard

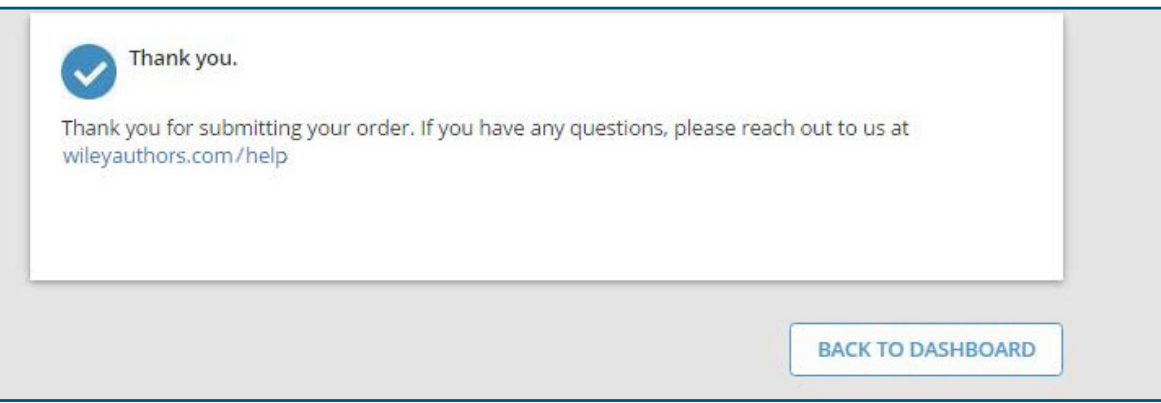